## **Chevaliers de Colomb - Vidéos sur le bon samaritain**

L'Association Canadienne des Chevaliers de Colomb a produit une vidéo de recrutement pour les Conseils au Canada. Ces vidéos sont disponibles en anglais et en français. Cette vidéo intitulée «*Bon Samaritain*» est disponible dans une variété de formats de fichiers et de longueur. Le message est le même dans toutes les vidéos et vise à promouvoir l'ordre et à recruter de nouveaux membres.

Longueurs disponibles des vidéos - 2 minutes (2:17), 5 minutes (5:37) et 10 minutes (9:30). Nous avons créé 3 types de file differents pour s'adapter aux ordinateurs récents et anciens. Vous pouvez télécharger tous les formats et les tester sur votre ordinateur ou choisir de les télécharger un par un jusqu'à ce que vous obteniez une vidéo qui fonctionne bien avec votre système.

- 1. Format H265, cette version de document est destinée aux ordinateurs les plus récents. Ce format offre une excellente qualité d'image et un fichier de plus petite taille, ce qui facilite son transfert.
- 2. Format H264, cette version file est destinée aux ordinateurs plus anciens (plus de 2-3 ans). La qualité de l'image est également excellente mais la taille du fichier sera plus grande que celle du format H265.
- 3. Format H264\_720p, il s'agit d'une version à plus faible résolution du H264, ce qui entraîne une taille de fichier plus petite. Là encore, il est destiné aux ordinateurs plus anciens. Si votre ordinateur a du mal à lire le format H264 ci-dessus, cette version devrait mieux fonctionner.

Toutes les vidéos peuvent être téléchargées à partir du lien Google Drive suivant :

## **https://drive.google.com/drive/folders/1FGpcLS5Ml6llXSZX\_ov9NEWog8Z5y9r1**

Les vidéos sont organisées en dossiers pour vous aider à naviguer dans le téléchargement. Utilisez les informations ci-dessus pour vous aider à déterminer le format qui vous conviendrait le mieux. Certains membres peuvent choisir de télécharger toutes les versions pour les tester sur leur ordinateur spécific.

Voici ce que vous devriez voir lorsque vous entrez dans Google Drive.

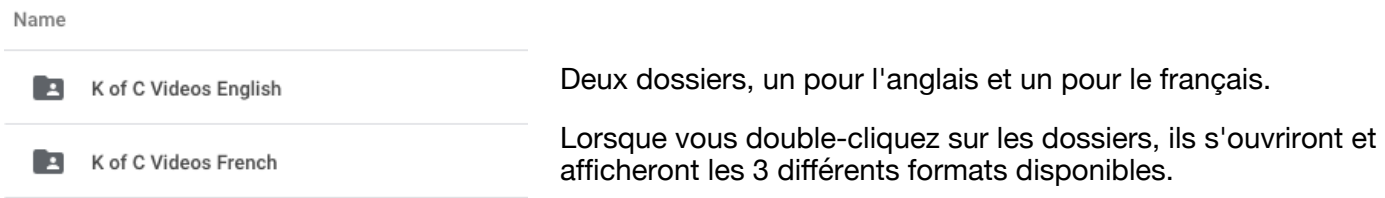

Double-cliquez sur le format que vous voulez télécharger et il s'ouvrira pour afficher les 3 vidéos à des longueurs differentes.

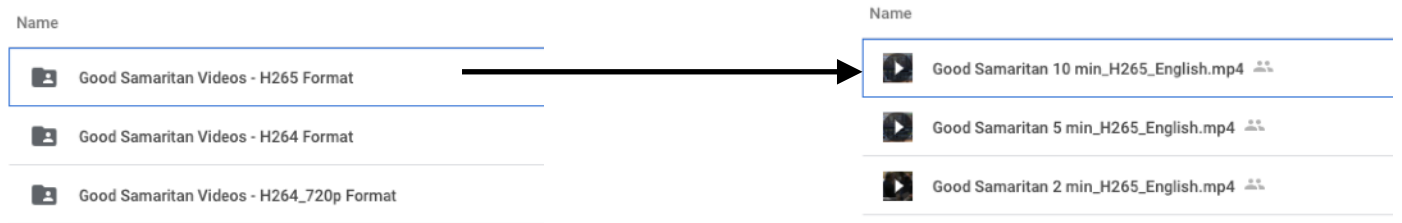

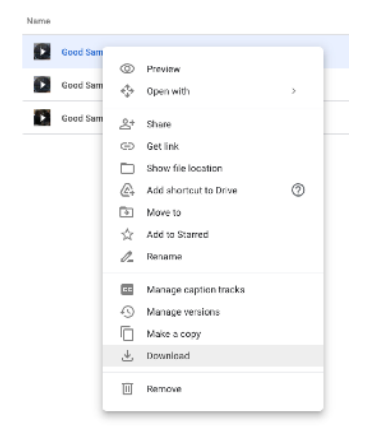

Pour télécharger le file, faites un clic droit sur le file avec la souris de votre ordinateur pour afficher un menu déroulant et sélectionnez l'option de téléchargement. Certains ordinateurs peuvent afficher une flèche de téléchargement sur laquelle il faut cliquer.

> Toute personne ayant des difficultés à télécharger ou à lire les vidéos peut contacter le frère Stephen Melanson pour une aide supplémentaire.

semelanson@gmail.com